# Lego Mindstorms Workshop

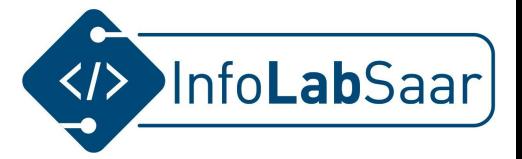

#### Ablauf

- 1. Lego Mindstorms Roboter kennenlernen
- 2. Programmieroberfläche kennenlernen
- 3. Erstes Programm
- 4. Aufgaben

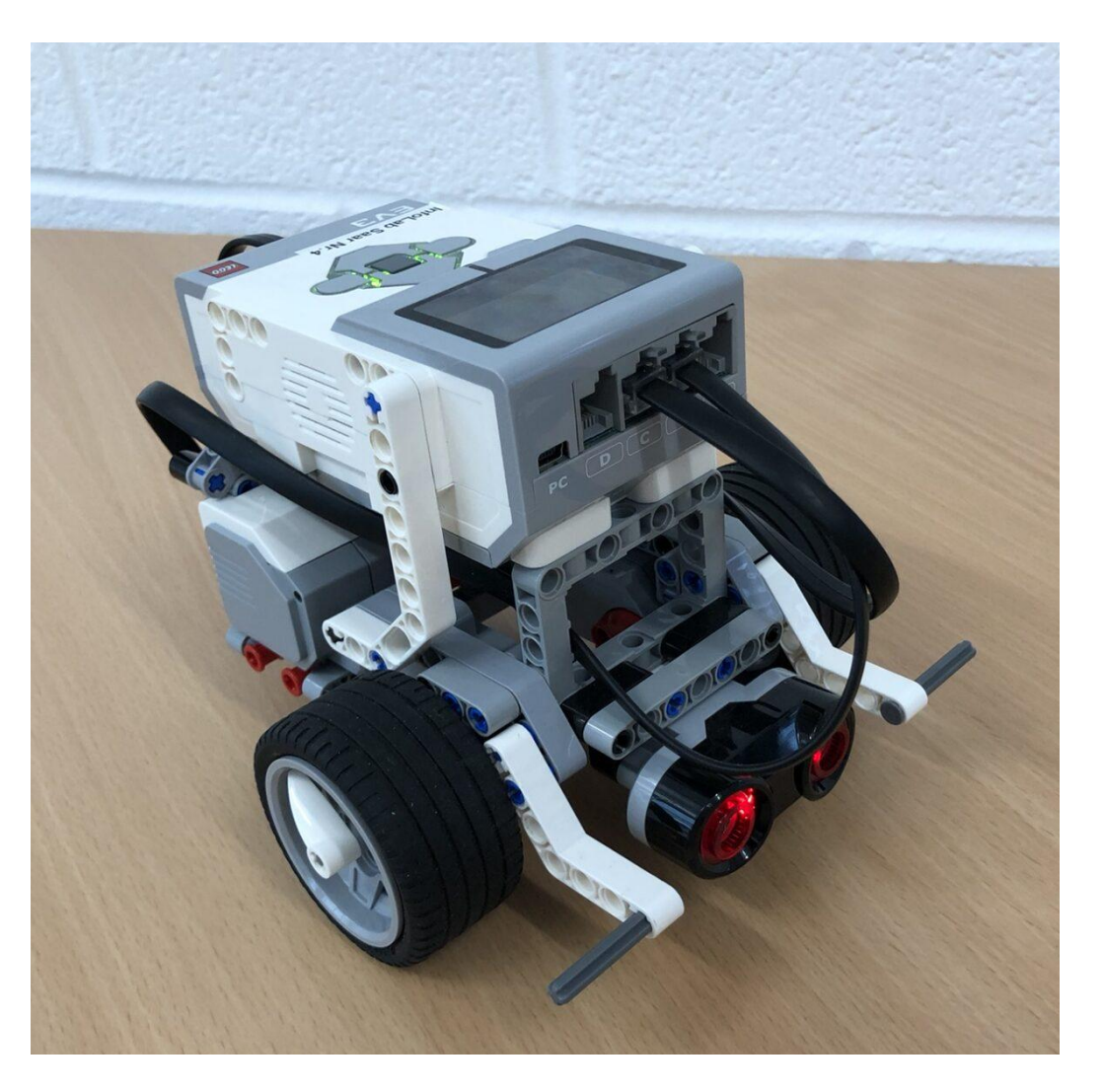

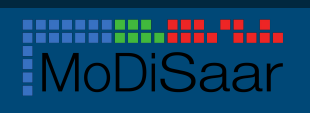

## Lego Mindstorms Roboter EV3 im Workshop

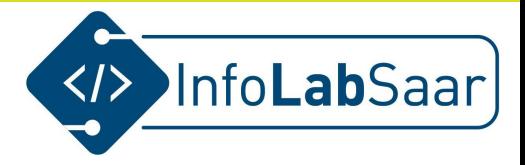

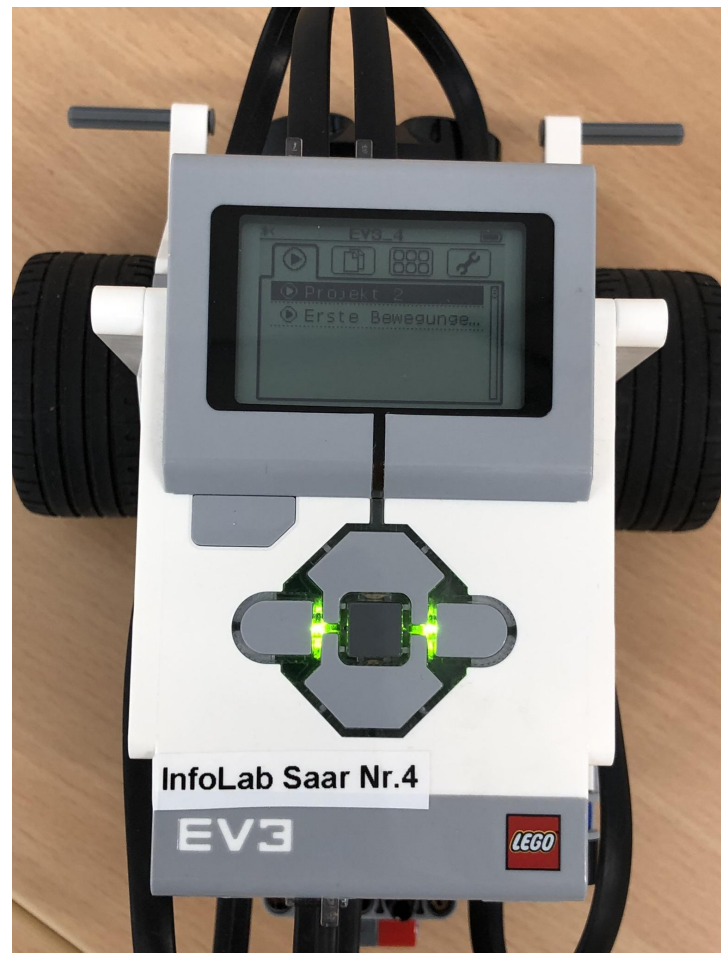

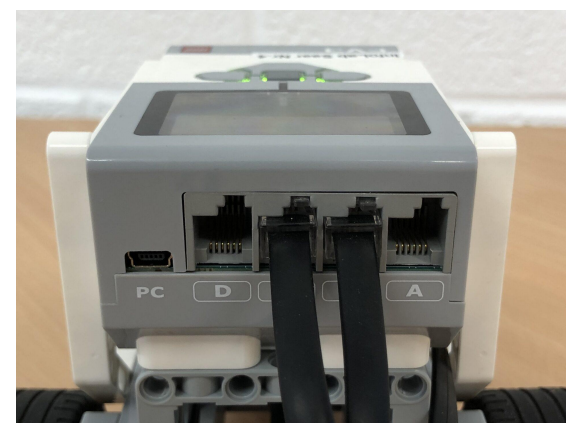

2 Aktor-Anschlüsse

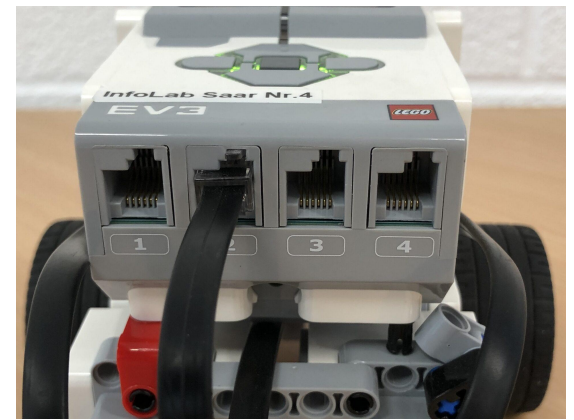

1 Sensor-Anschluß

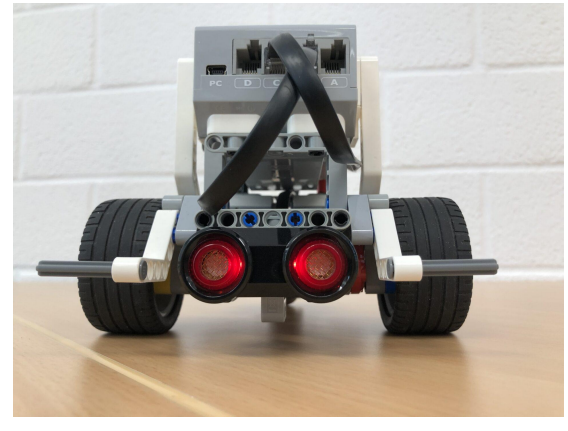

"Brick" Entfernungsmesser

[infolab.cs.uni-saarland.de](https://infolab.cs.uni-saarland.de) <sup>2</sup>

## Lego Mindstorms Roboter EV3 im Workshop

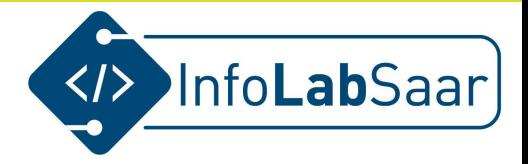

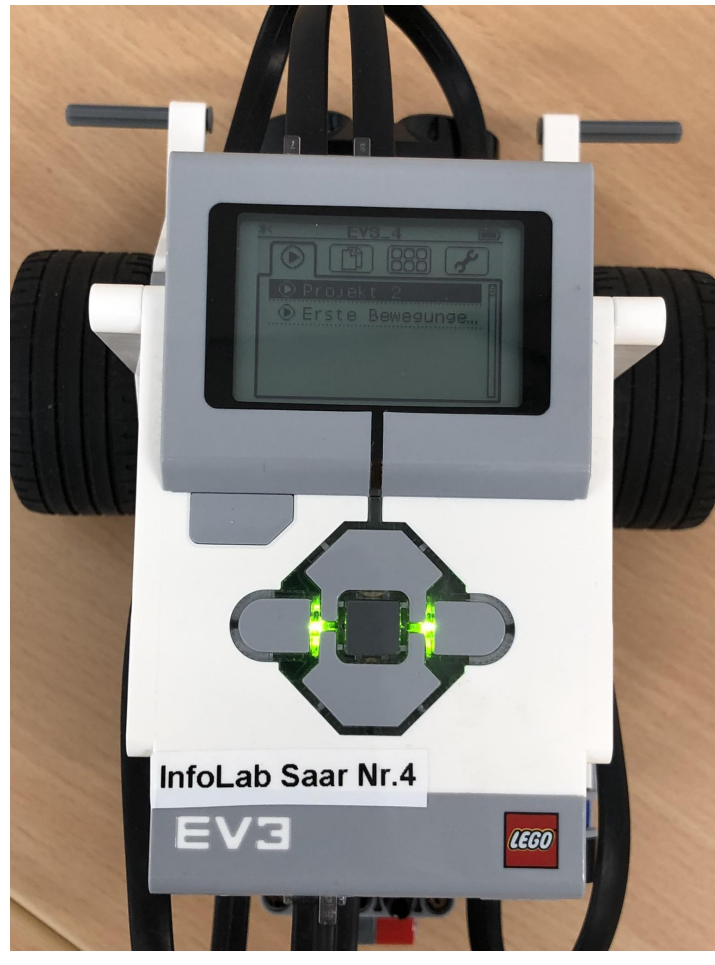

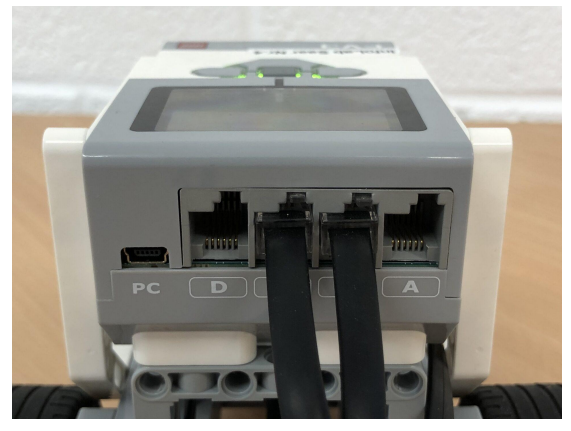

2 Aktor-Anschlüsse

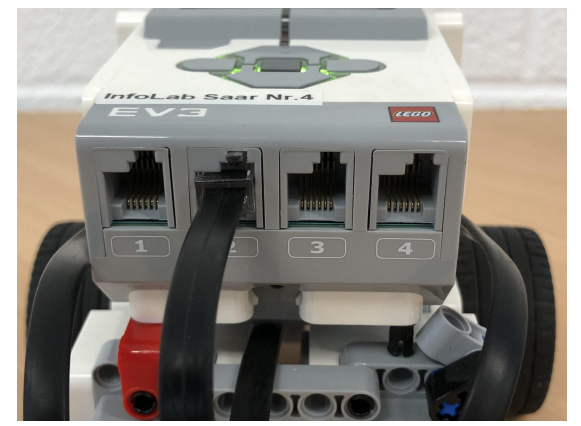

1 Sensor-Anschluß

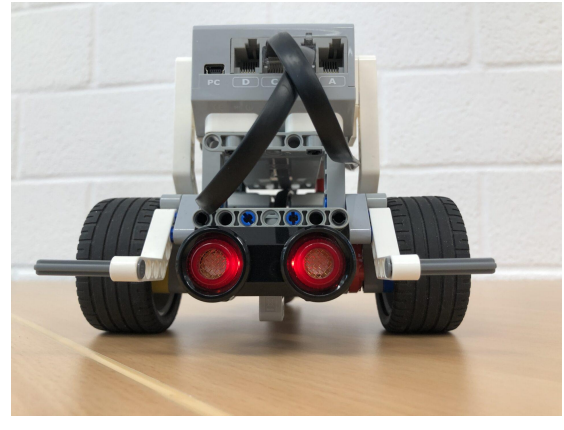

"Brick" Entfernungsmesser

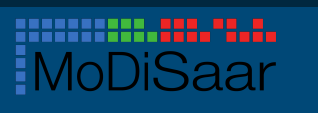

# Lego Mindstorms EV3 Programmieroberfläche

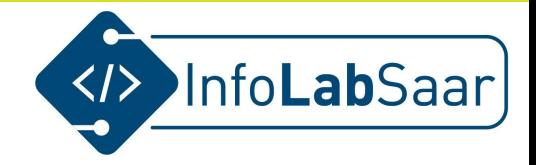

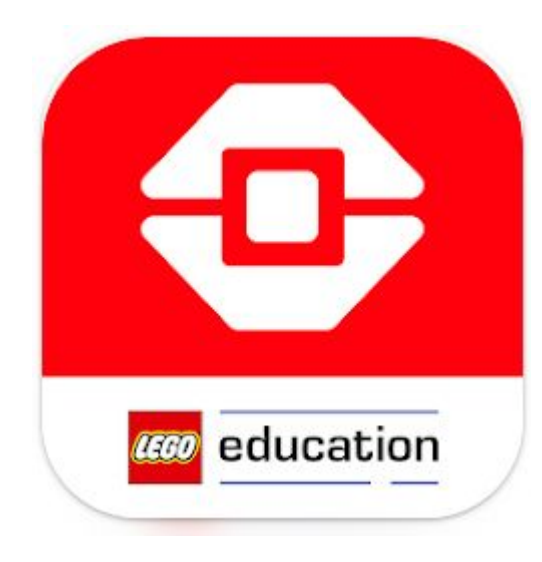

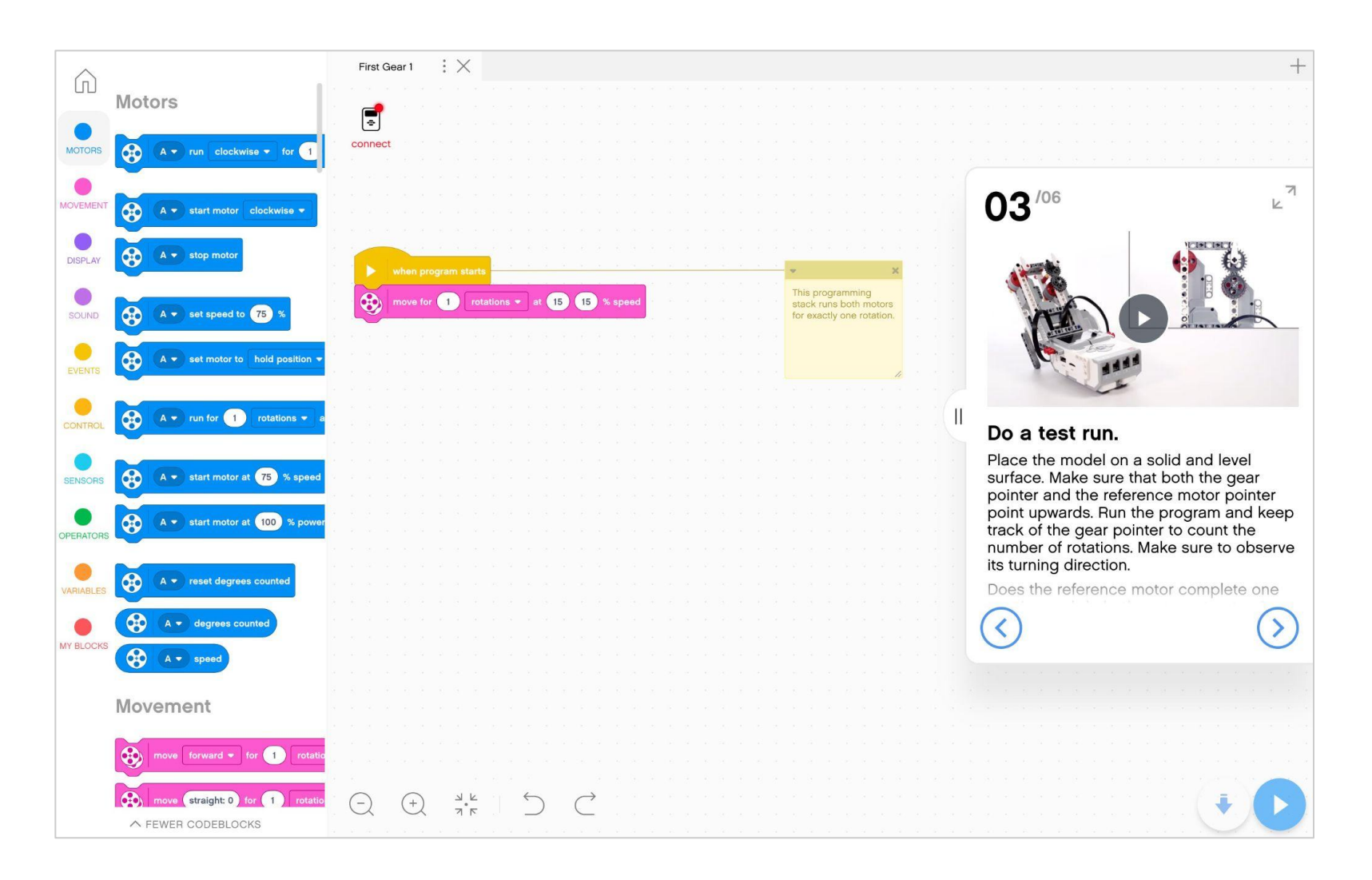

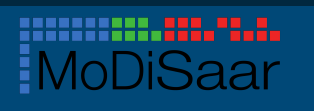

### Roboter mit dem Laptop verbinden

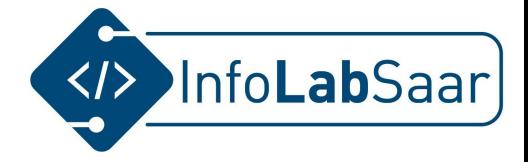

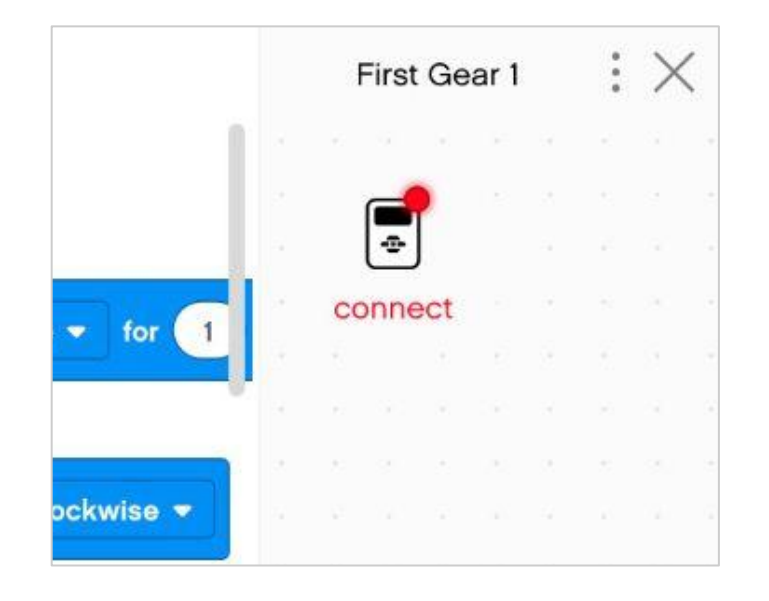

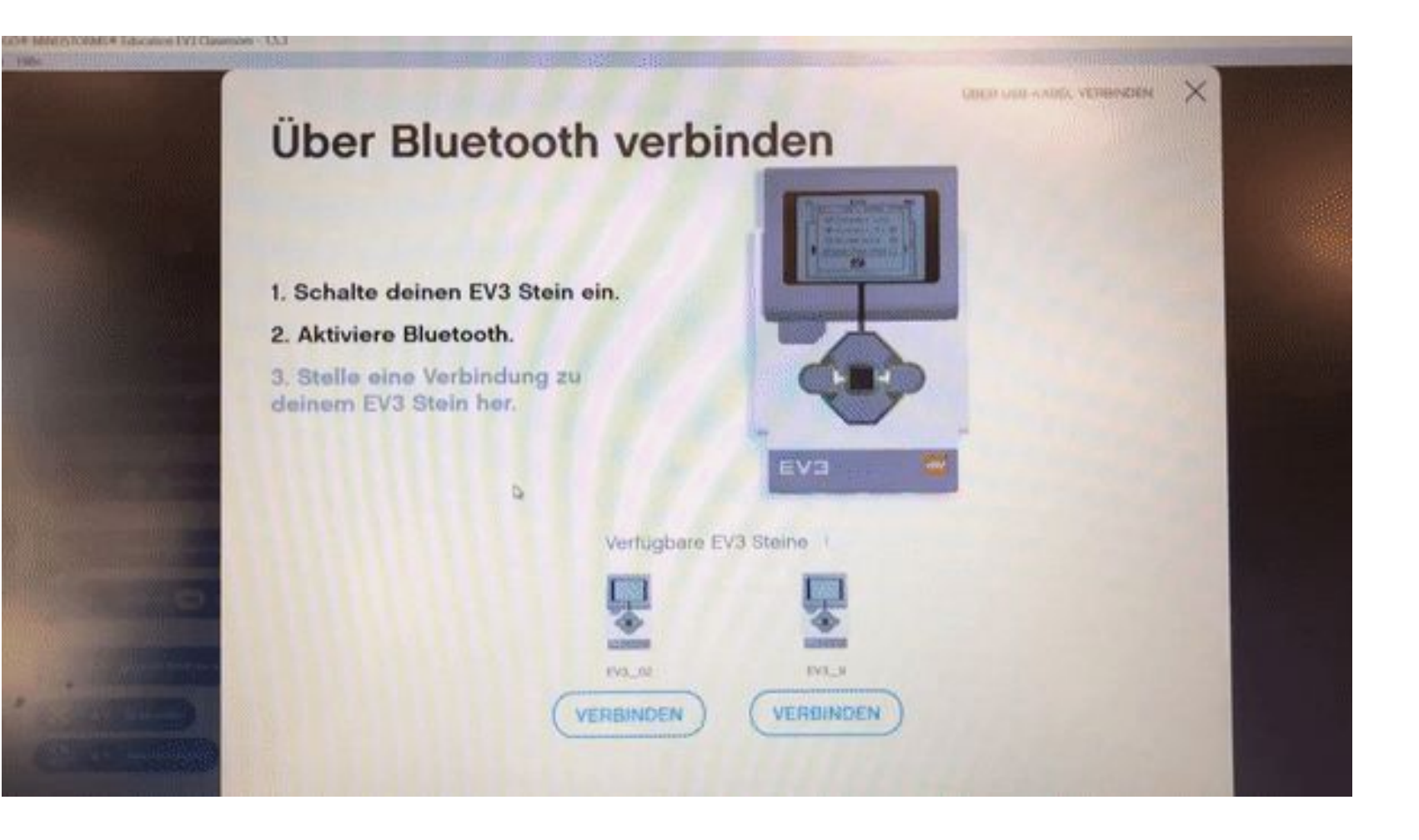

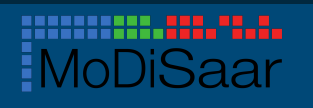

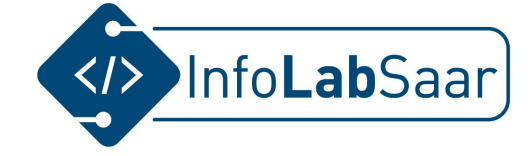

# **Zeige beim Starten etwas auf dem Display an.**

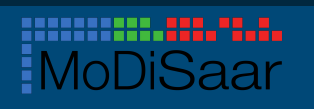

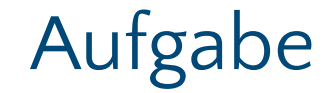

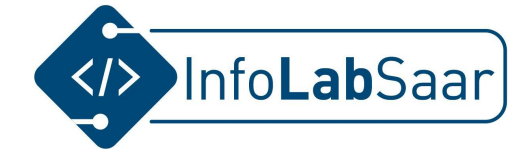

## **Fahre eine bestimmte Strecke.**

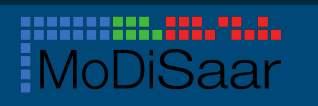

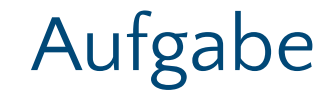

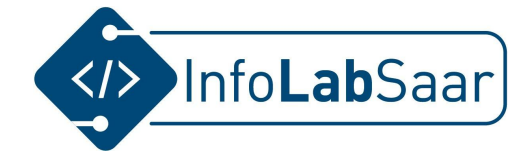

## **Halte vor einem Hindernis.**

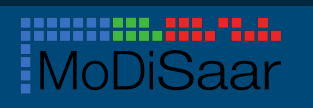

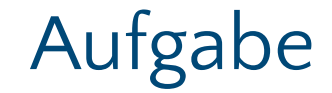

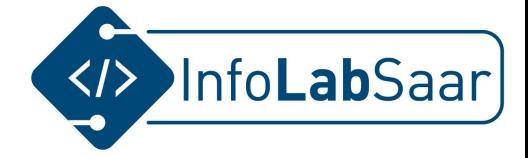

# **Follow me: Folge der Hand.**

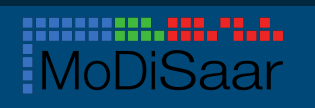

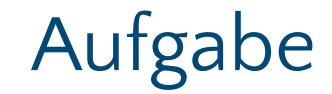

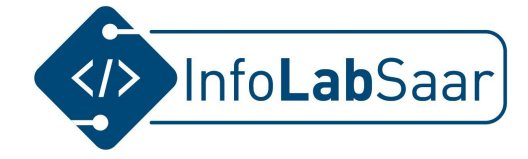

## **Wende vor einem Hindernis.**

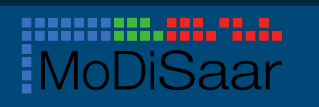

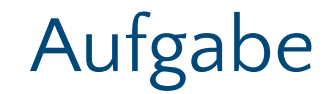

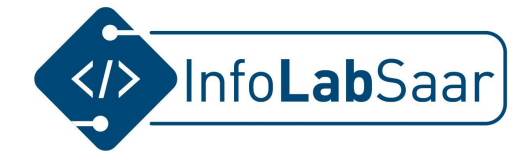

**Baue einen Taster an den Roboter. Programmiere den Taster.**

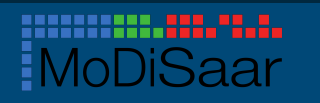